4517CD.fm Page 1 Wednesday, January 30, 2002 11:37 AM

## **0.Installation Instructions** ..................................................................................................................................................................... **for Customer Diagnostics CD**

The Customer Diagnostics 1.0 CD contains the offline and online diagnostics that you can use to test your workstation. This document discusses these diagnostics and explains how to install them.

## **Offline Diagnostics**

The offline diagnostics use a standalone diagnostic environment that runs in kernel mode and requires full use of the system. The IRIX® operating system cannot run in the system when you use the offline diagnostics. You must reboot the system to run them. The offline diagnostics test the CPU; cache; memory; SCSI controller; PCI slots; and the keyboard, mouse, serial, parallel, Ethernet, and USB ports.

The offline diagnostics are already installed in the /stand/smdk directory on your workstation when you receive it. You do not need to install them from the Customer Diagnostics 1.0 CD. If the offline diagnostic files on your workstation get corrupted or deleted, you can reinstall them from the Customer Diagnostics 1.0 CD.

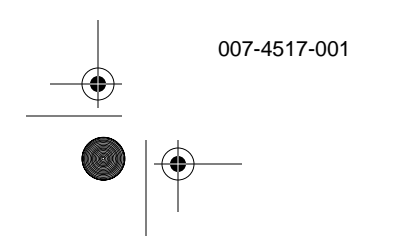

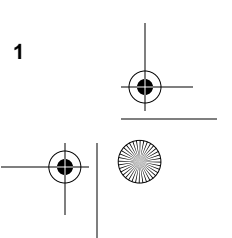

4517CD.fm Page 2 Wednesday, January 30, 2002 11:37 AM

## **Online Diagnostics**

The online diagnostics test system hardware while IRIX is running. The online diagnostics test the CPU; cache; memory; graphics card; disk drive; tape drive; SCSI controller; PCI slots; and the serial, Ethernet, and USB ports.

The online diagnostics are not installed on your workstation when you receive it. You must install them from the Customer Diagnostics 1.0 CD before you can use them.

## **Installation Procedure**

To install the online and/or offline diagnostics from the Customer Diagnostics 1.0 CD, follow these steps:

- 1. Log on to the workstation as root.
- 2. Insert the Customer Diagnostics 1.0 CD.
- 3. Enter one of the following commands:
	- inst -f /CDROM/dist/ast\_field\_diags\_irix

(to install the online diagnostics)

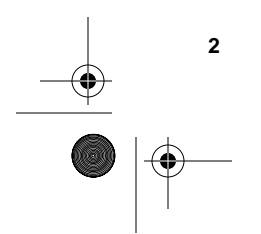

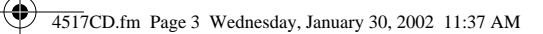

- inst -f /CDROM/dist/ast\_field\_diags\_stand (to install the offline diagnostics)
- inst -f /CDROM/dist

(to install all diagnostics)

See *Silicon Graphics Fuel™ Visual Workstation Hardware User's Guide*, SGI part number 007-4480-001, for more detailed information about the diagnostics that are available and how to run them.

©2002, Silicon Graphics, Inc. All rights reserved. SGI, the SGI logo, and IRIX are registered trademarks, and Silicon Graphics Fuel is a trademark, of Silicon Graphics, Inc.

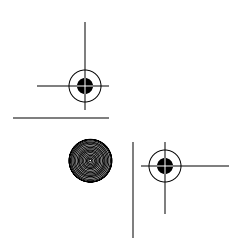

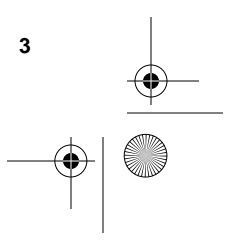

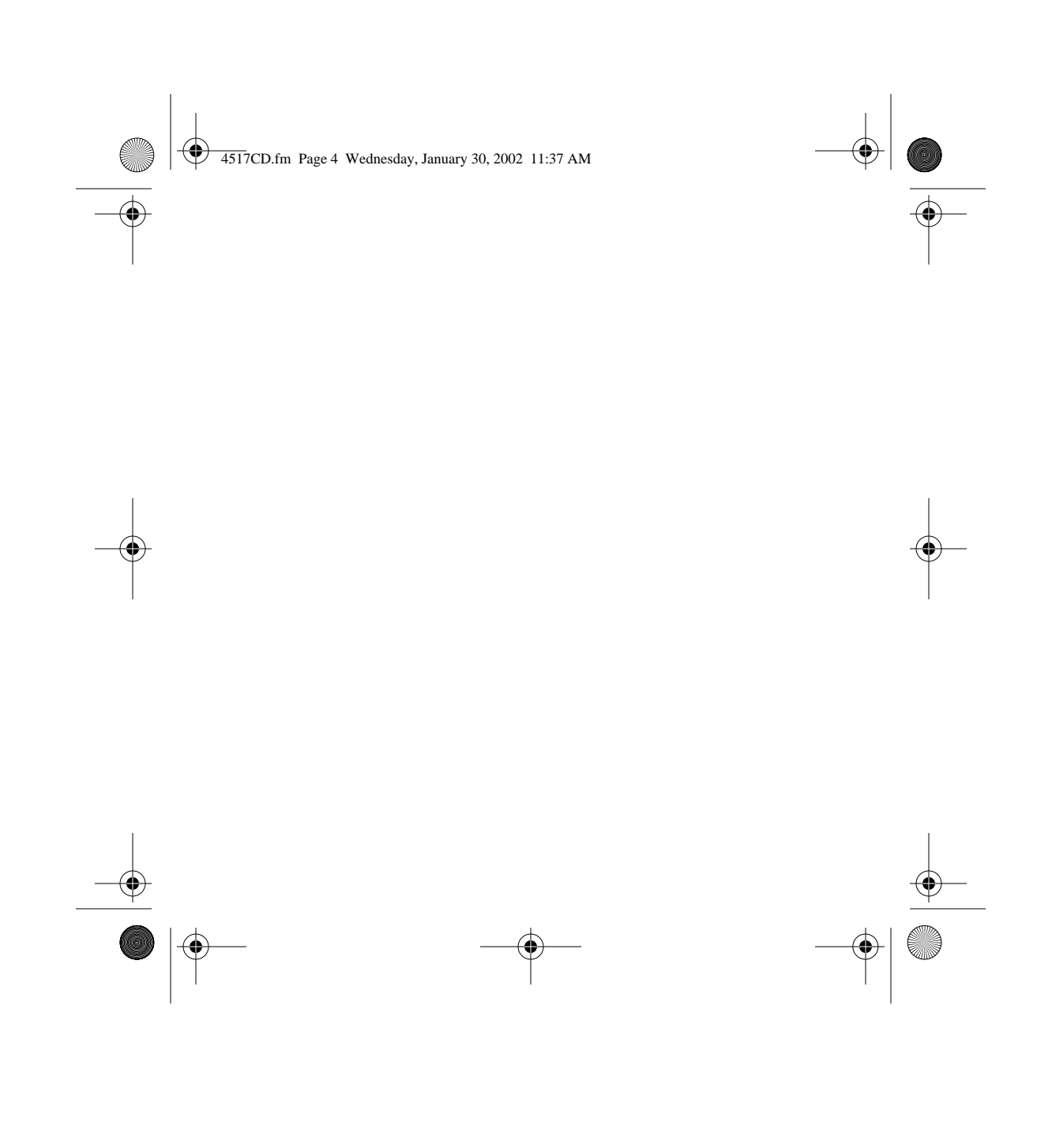